## **Using Kiwanis audio and video files**

Users can access a variety of audio and video files and materials from the Kiwanis‐family Web sites. Kiwanis International makes these materials available to help promote growth and to provide options for communicating the Kiwanis message. In some cases, audios or videos may be made available for download or as a DVD. Other audios or videos, due to file size and costs, may only be made available for online listening or viewing. The library of audio and video files can be viewed through your Web browser or downloaded to your computer to use at a later time.

There are three ways to open an audio or video file:

- Click the audio or video link.
- Click the video thumbnail image.
- Click the download button (button with the green arrow: **buthom** behind the Download by

Your computer will initiate the appropriate media player and the audio or video will begin to play. If not, the following information may be helpful:

- Newer PC computers are pre‐loaded with Windows Media Player, which enables you to listen to many audio and video formats. This would include files with the WMV, AVI, MP3, CDA, WAV extensions, and more. Please consult [Microsoft's](http://support.microsoft.com/kb/316992) Web site for additional information regarding file formats compatible with your version of Windows Media Player.
- Windows Media Player does not support the MP4 format, but installing [QuickTime](http://www.apple.com/quicktime/) on your computer as a second media player is a reliable work‐around solution.
- Apple computers are loaded with the Apple QuickTime Player which enables you to listen to audio and view video formats with the file extension MOV, QT, WAV, MP3, MP4, AVI, and more.
- QuickTime does not support the WMA or WMV file format, but installing [Windows](http://www.microsoft.com/downloads/details.aspx?FamilyId=915D874D-D747-4180-A400-5F06B1B5E559&displaylang=en) Media [Components](http://www.microsoft.com/downloads/details.aspx?FamilyId=915D874D-D747-4180-A400-5F06B1B5E559&displaylang=en) for QuickTime on your computer is a reliable work‐around solution.

Kiwanis audio and video files are recorded in a variety of file formats to accommodate the needs of club members. In coming months all files will be converted to the Flash format to improve compatibility across different Web browsers. The information above is summarized in the chart below:

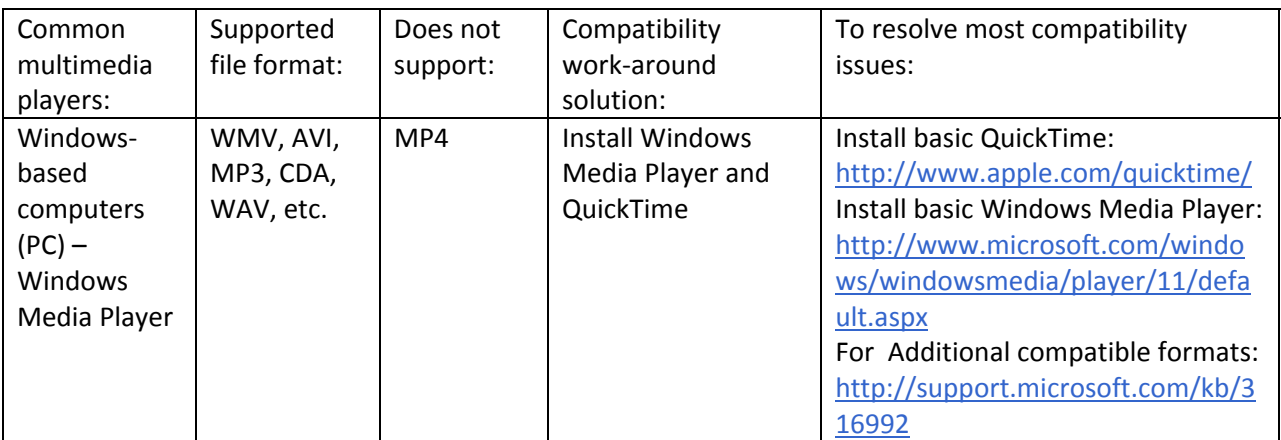

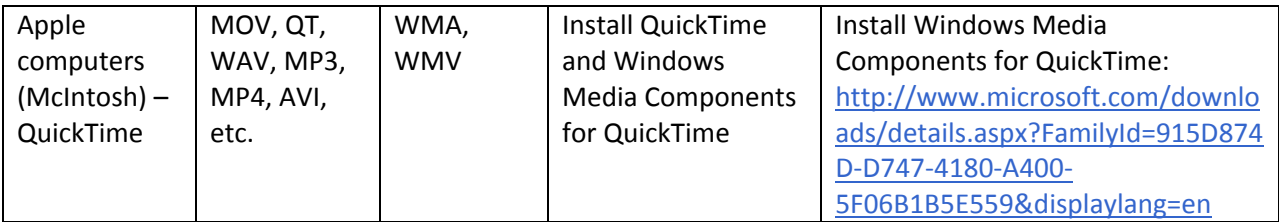

## **Downloading files to your computer**

It's easy to download and save an audio or video file to your computer. Try one of the following:

- Files paired with a download button--right click on the download button to bring up a command menu and click on "Save Target As" or "Save Link As." You will be prompted to save the file to a folder on your computer. Remember to save it to a folder you can find later.
- Files with a thumbnail image link—right click on the thumbnail to bring up a command menu and click on "Save Target As" or "Save Link As." You will be prompted to save the file to a folder on your computer. Remember to save it to a folder you can find later.
- Files with a hyperlink—right click on the hyperlink to bring up a command menu and click on "Save Target As" or "Save Link As." You will be prompted to save the file to a folder on your computer. Remember to save it to a folder you can find later.

## **Doing more with downloads**

You might wonder what else you can do with a Kiwanis audio or video file once it's downloaded to your computer. Kiwanis International allows members to duplicate audio and video files for educational and membership growth activities. Here are some options for sharing the Kiwanis message with others:

- Share a Kiwanis video during a club meeting or presentation–view it from your desktop or laptop screen for a one-to-one meeting, or connect your computer to a projection system for a larger audience. See checklist for delivering multimedia [presentations.](http://community.kiwanisone.org/media/p/2732.aspx)
- Burn a [video](http://lifehacker.com/software/dvds/hack-attack-burn-almost-any-video-file-to-a-playable-dvd-232322.php) file to a DVD and play it in a DVD player connected to a television.
- Transfer an MP3 audio file to your iPod or other portable MP3 [player](http://www.techlore.com/article/10385/How-to-Transfer-Music-onto-a-Portable-MP3-Player/).
- Transfer audio or video files to your *[iPhone](http://www.ehow.com/how_2061433_transfer-music-video-iphone.html)* or Blackberry.
- Download videos to your iPod or iPhone to play on your [television](http://support.apple.com/kb/HT1454?viewlocale=en_US).
- Convert a file to a different format if it is not in a format compatible with your preferred device. See "Additional Resources" below for links to some conversion software sources.

It is important to consult your owner's manual for instructions specific to your device model or visit the product manufacturer's Web site for on‐line product tutorials.

## **Additional Resources**

A comprehensive DVD guide: **<http://dvddemystified.com/dvdfaq.html>**

How to transfer music and video to iPhone:

**[http://www.ehow.com/how\\_2061433\\_transfer](http://www.ehow.com/how_2061433_transfer-music-video-iphone.html)‐music‐video‐iphone.html**

How to transfer a variety of files to a Blackberry device:

**[http://www.blackberryinsight.com/2008/02/05/howto](http://www.blackberryinsight.com/2008/02/05/howto-transfer-files-to-your-blackberry-windows/)‐transfer‐files‐to‐your‐blackberry‐windows/**

How to transfer video files to a Blackberry device:

**<http://answers.yahoo.com/question/index?qid=20080409220501AAqJawu>**

Free online format conversion software:

**<http://www.zamzar.com/conversionTypes.php>**

**<http://www.youconvertit.com/convertfiles.aspx>**

Please test your file format conversions as it is not possible to guarantee the conversion quality of these free resources. It is recommended that you consult your owner's manual for instructions specific to your device model or visit the product manufacturer's Web site for additional information.